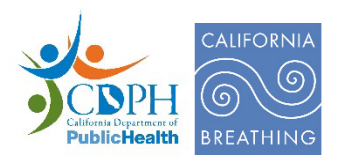

# California Asthma Dashboard Instructions

This document contains general instructions on how to use the interactive California Asthma Dashboard.

#### Dashboard Tabs

The data are organized onto four dashboard tabs:

- 1) Statewide data (all asthma measures)
- 2) Prevalence by county
- 3) ED visits, hospitalizations, and insurers by county
- 4) Deaths by county

To navigate from one tab to another, click on the orange rectangular buttons above the first chart.

#### **Filters**

Dashboard charts are associated with the following filters. Once filters are selected, charts will automatically update to display the filtered information.

- 1) Statewide data (all asthma measures)
	- Under **Asthma Prevalence**, two filters are available so that 1) type of prevalence and 2) grouped years can be selected.
	- Under **Asthma ED Visits, Hospitalizations, and Insurers**, two filters are available so that 1) type of health care visit and 2) year can be selected.
	- Under **Asthma Deaths**, one filter is available so that grouped years can be selected.
- 2) Prevalence by county
	- Under **Asthma Prevalence Within a County**, three filters are available so that 1) county, 2) type of prevalence, and 3) grouped years can be selected.
	- Under **Asthma Prevalence Across Counties**, one filter is available so that age group can be selected.
- 3) ED visits, hospitalizations, and insurers by county
	- Under **Asthma ED Visits, Hospitalizations, and Insurers Within a County**, three filters are available so that 1) county, 2) type of health care visit, and 3) year can be selected.
- Under **Asthma ED Visits and Hospitalizations Across Counties**, one filter is available so that age group or race/ethnicity can be selected.
- 4) Deaths by county
	- Under **Asthma Deaths Within a County**, two filters are available so that 1) county and 2) grouped years can be selected.
	- Under **Asthma Deaths Across Counties**, one filter is available so that age group can be selected.

### **Tooltips**

Move the mouse pointer so that it hovers over a bar or line on a chart. A tooltip, or pop-up window, will appear. The tooltip explains how to interpret the information represented by the bar or line.

### Download Charts

To download a PDF of charts, click on the rectangular green Download Charts button below the last chart. A pop-up window will appear with options. Under "Scaling" (second drop-down menu), we recommend selecting "At most 1 page wide" (second-to-last option) for appropriately sized charts. Then click on the blue Download button to generate the PDF. Each tab has its own green Download Charts button to download charts from that particular tab.

### Download Data Sets

Data sets for analysis can be downloaded from the California Health and Human Services Open Data Portal. At the bottom of the dashboard, click on the rectangular green button corresponding to the asthma data set of interest. The buttons will take you to the following Open Data Portal web pages:

- Asthma prevalence [Open Data Portal Asthma Prevalence](https://data.chhs.ca.gov/dataset/asthma-prevalence)
- Asthma ED visits [Open Data Portal Asthma Emergency Department Visit Rates](https://data.chhs.ca.gov/dataset/asthma-emergency-department-visit-rates)
- Asthma hospitalizations [Open Data Portal Asthma Hospitalization Rates by County](https://data.chhs.ca.gov/dataset/asthma-hospitalization-rates-by-county)
- Asthma deaths [Open Data Portal Asthma Deaths by County](https://data.chhs.ca.gov/dataset/asthma-deaths-by-county)

An [ADA accessible data file](https://www.cdph.ca.gov/Programs/CCDPHP/DEODC/EHIB/CPE/CDPH%20Document%20Library/California_Asthma_Data_ADA.xlsx) is also available for download. This file is not appropriate for analysis because all fields are text.

## Additional Resources for Asthma Data

Additional data resources are listed at the bottom of the dashboard. Click on the icon corresponding to the resource of interest to access the data listed below. The icons will take you to the following web pages:

- AskCHIS - [AskCHIS query system,](https://ask.chis.ucla.edu/) which contains county-, region-, and state-level data on asthma prevalence (as well as other CHIS health statistics)
- AskCHIS Neighborhood Edition – [AskCHIS Neighborhood Edition,](https://askchisne.ucla.edu/) which contains census tract-, zip code-, and city-level data on asthma prevalence (as well as other CHIS health statistics)
- Tracking California – [Tracking California asthma query,](https://trackingcalifornia.org/asthma/query) which contains zip code- and county-level data on asthma ED visits, as well as county-level data on asthma hospitalizations
- CalEnviroScreen – [CalEnviroScreen asthma indicator map,](https://experience.arcgis.com/experience/ed5953d89038431dbf4f22ab9abfe40d/page/Indicators/?views=Asthma) which contains census tractlevel data on asthma ED visits

### For more information

Please contact [california.breathing@cdph.ca.gov.](mailto:california.breathing@cdph.ca.gov)